## Hinweise zum Umgang mit dem Erfassungssystem **h2.tisch.im**

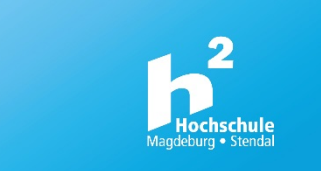

- Das System dient der **Nachverfolgbarkeit von Infektionsketten und der 3G-Bestätigung**.
- Alle Kontakte von **mind. zwei Personen mit einer Dauer > 15 min** müssen im System im jeweiligen Raum erfasst werden.
- Das Einloggen im eigenen Büro ohne externe Kontakte ist nicht erforderlich.
- Die Installation einer App ist nicht nötig.
- Das Einloggen ist per Scan des QR-Codes des Raumes oder durch das Aufrufen der Internetseite [www.h2.tisch.im](http://www.h2.tisch.im/) unter Eingabe der Raumnummer möglich.
- Die Raumnummer setzt sich wie folgt zusammen. Beispiel: 11.02.1.02
	- 11 = Standort Magdeburg, 02 = Gebäude, 1 = Etage, 02 = Raum
- Studierende loggen sich mit ihrer Matrikelnummer und Beschäftigte/Gäste geben ihre Kontaktdaten ein. In beiden Fällen können die Daten auf dem Endgerät zum schnellen Einloggen gespeichert werden.
- 1. QR-Code scannen oder Raumnummer unter [www.h2.tisch.im](http://www.h2.tisch.im/) eingeben

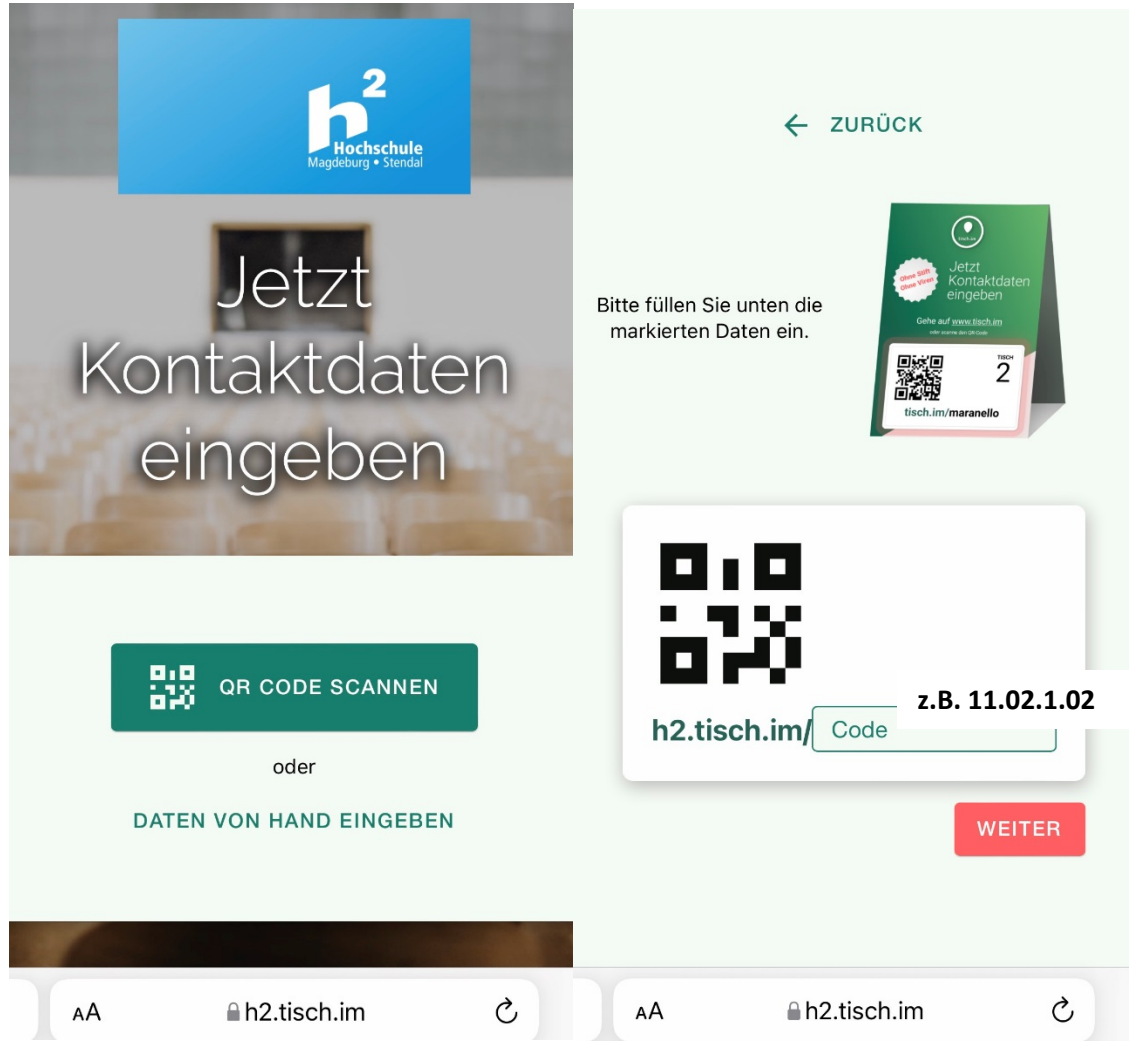

2. Status und Kontaktdaten bei der ersten Anmeldung eingeben und 3G-bestätigen

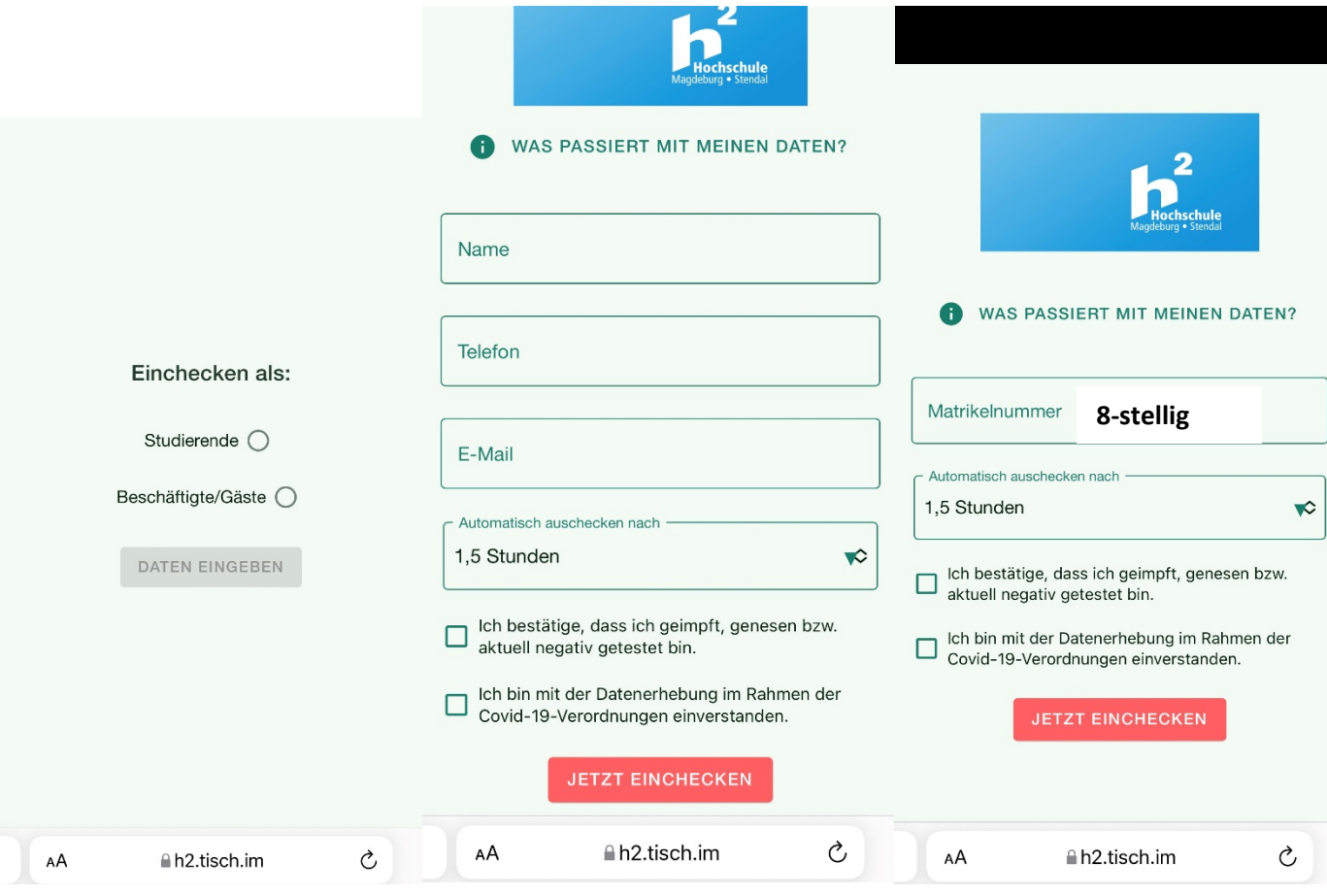

3. Daten auf dem Endgerät speichern, damit eine erneute Eingabe nicht mehr erforderlich ist.

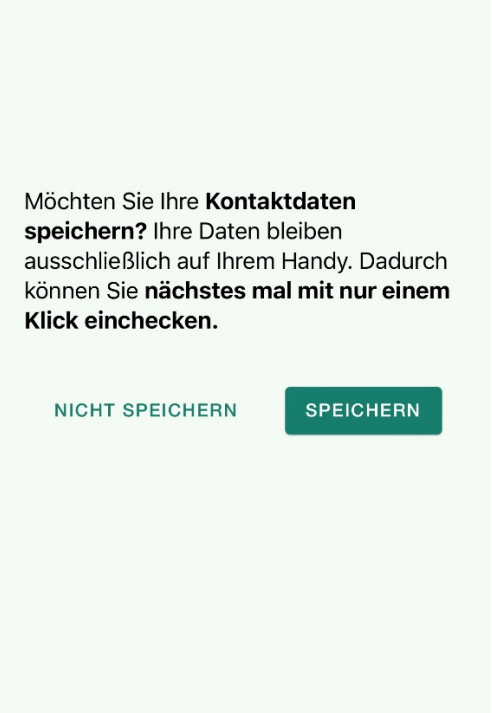

4. Bestätigung der erfolgreichen Eingabe wie auch Kontrolle der angemeldeten Personen im Raum.

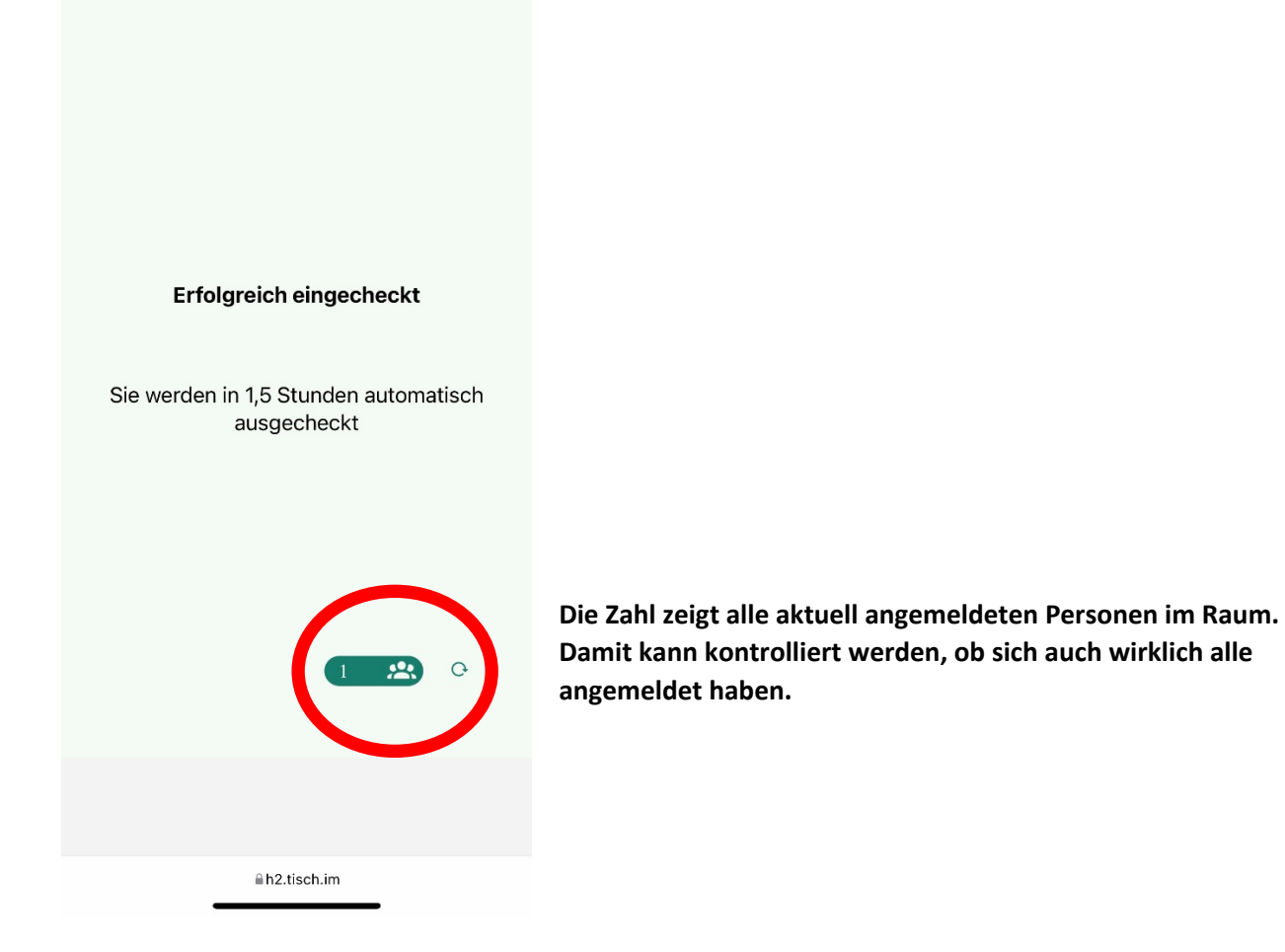